### TALLINNA TEHNIKAÜLIKOOL

Infotehnoloogia teaduskond Arvutitehnika instituut

IAG40LT

Silva Sammelsaar 111868IASB

# **VEEBI KASUTAJALIIDESTE NAVIGATSIOONIMUSTRITE UURIMINE ARVUTI- JA MOBIILPLATVORMIDEL**

Bakalaureusetöö

Juhendajad: Jevgeni Marenkov MSc

> Tarmo Robal PhD Teadur

## **Autorideklaratsioon**

Olen koostanud antud töö iseseisvalt. Kõik töö koostamisel kasutatud teiste autorite tööd, olulised seisukohad, kirjandusallikatest ja mujalt pärinevad andmed on viidatud. Käesolevat tööd ei ole varem esitatud kaitsmisele kusagil mujal.

Autor: Silva Sammelsaar

17.05.2015

### **Annotatsioon**

Käesoleva töö põhieesmärgiks on defineerida kõige sagedamini kasutajaliideste migreerimisel kasutatavad navigeerimismustrid. Samuti on töö eesmärgiks võrrelda töölaua ja mobiili platvormidel kasutatavaid kasutajaliideste mustreid. Töö lisaeesmärgiks on saada teadmisi kasutajaliideste disainimise valdkonnast. Võrdluse läbiviimisel on analüüsitud saja populaarsema veebilehe kasutajaliideseid.

Töös võrreldakse saja populaarsema veebilehe baasil kasutajaliideseid nii töölaua kui ka mobiili versioonis. Selle tulemusel selguvad enimkasutatavad mustrid kasutajaliideste disainimisel. Uurimise läbiviimiseks koostatud saja populaarsema veebilehe nimekirja andmed pärinevad www.alexa.com/topsites ja http://moz.com/top500 poolt avaldatud veebilehtede järjestusest nende külastatavuse põhjal. Järjestuses on ära toodud viissada enim külastatavat veebilehte. Saja populaarsema veebilehe nimekirja koostamisel võeti arvesse veebilehe olemasolu mõlema järjestuse esimese kahesaja hulgas.

Veebi kasutajaliideste analüüsimiseks oli oluline külastada iga veebilehe töölaua ja mobiili versiooni ning kirjeldada peamist navigatsioonimenüüd. Uurimise tulemusel on võimalik selgitada enimlevinud kasutajaliideste navigatsioonimustrid arvuti- ja mobiilplatvormil. Enimlevinud navigatsioonimuster arvutiplatvormil on päises asuv horisontaalne menüü, enamasti ühe- või kahetasemeline. Mobiilplatvormi kõige enam kasutust leidnud navigatsioonimuster on veebilehe vasakus servas või keskel asuv vertikaalne menüü.

Navigatsioonimustrite analüüs andis ülevaate ka nende kasutatavusest ning efektiivsusest. Arvuti- ja mobiilplatvormi kahe populaarsema kasutajaliidese navigatsioonimenüü on selge ja arusaadava konstruktsiooniga, lihtsalt kasutatav ning annavad hea kasutajakogemuse.

Lõputöö on kirjutatud eesti keeles ning sisaldab teksti 32 leheküljel, 5 peatükki, 15 joonist, 3 tabelit.

## **Abstract**

#### **Comparison of user interface patterns on desktop and mobile platforms**

The main purpose of this thesis is to define the most used navigation patterns of user interfaces on desktop and on mobile platforms. Also, the purpose is to compare different patterns on desktop and mobile platforms. In addition, the purpose is to get more knowledge of different designs of user interfaces.

The comparison is based on analyzing the user interfaces of one hundred most popular websites, both on desktop and mobile platforms. The most popular sites in the list are a combination of rankings of websites' published by www.alexa.com/topsites and http://moz.com/top500. The rankings on those websites include five hundred most visited sites and are calculated using a combination of average unique daily visitors and page views over the past month. The list of one hundred most popular websites is the result of comparing those two rankings and taking into consideration only the websites that are represented in both of the rankings and their position is at least 200 or higher.

To analyze the user interfaces, it was necessary to view each website in the list on desktop and mobile device and describe the main navigation pattern. As a result of the comparison it is possible to define the most commonly used patterns of user interfaces. The most common navigation pattern used on desktop platform is the horizontal navigation menu in the header of a website, mostly with one or two navigation levels. Most common navigation pattern on mobile platform is a vertical menu on the left or in the center of a mobile website.

In addition to the comparison and analysis of user interfaces, it also gave an overview of their efficiency and usability. The two most popular navigation patterns of desktop and mobile platforms are also very easy to use, simply constructed and overall give a great userexperience.

The thesis is in Estonian and contains 32 pages of text, 5 chapters, 15 figures, 3 tables.

# **Sisukord**

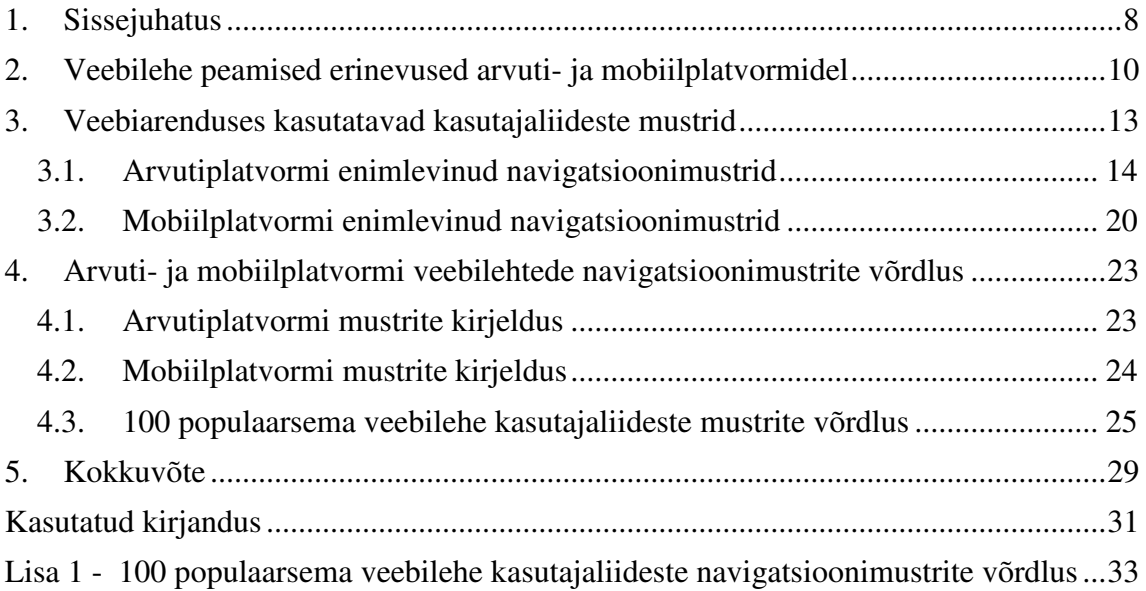

# Jooniste nimekiri

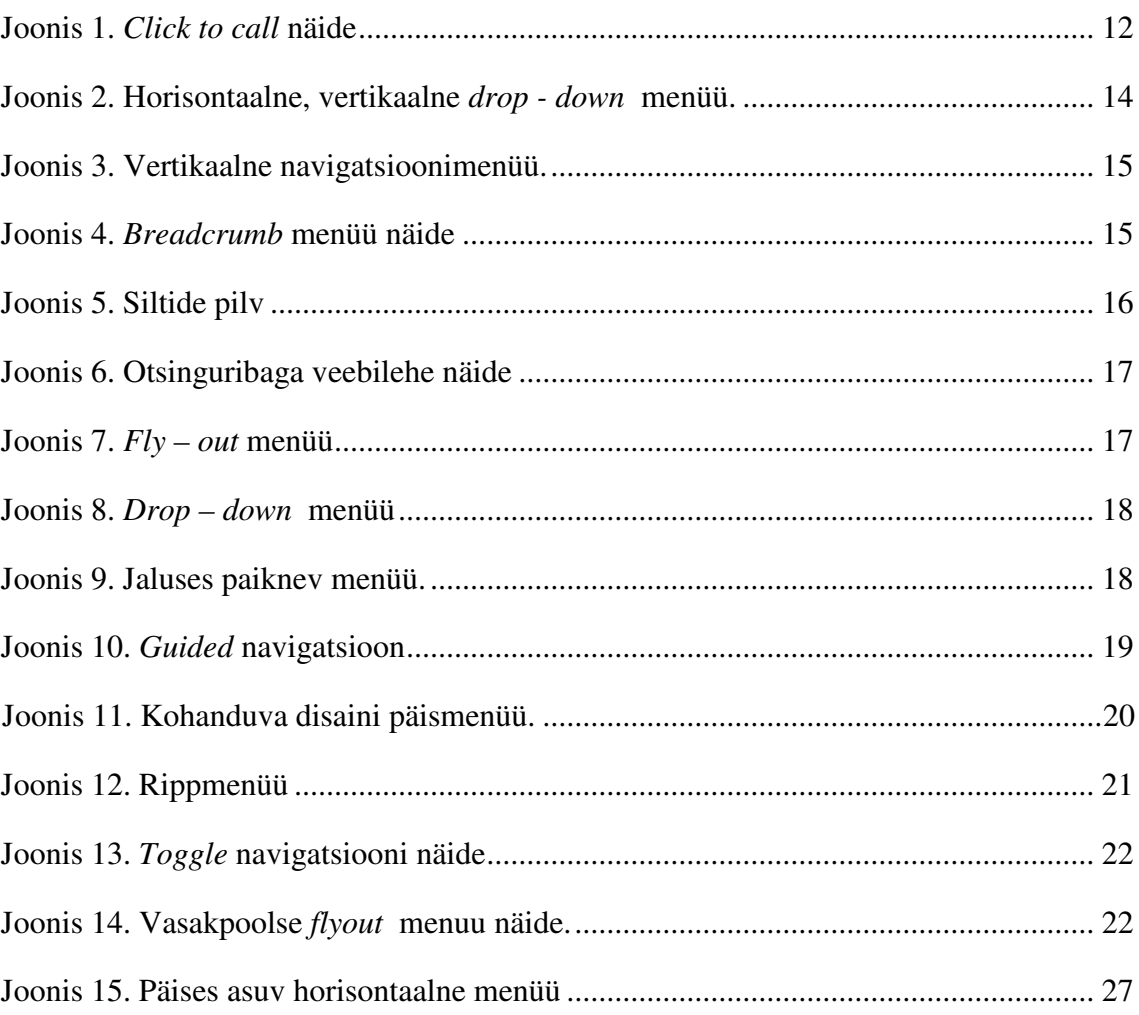

# **Tabelite nimekiri**

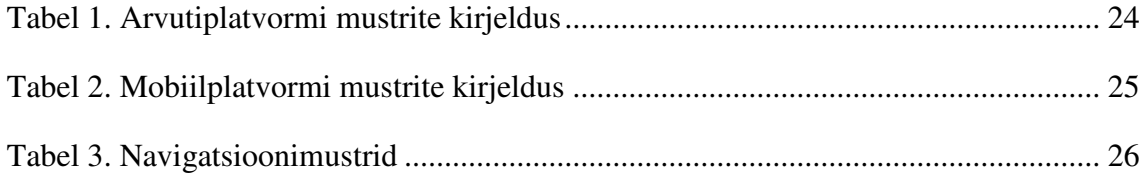

### **1. Sissejuhatus**

Tänapäeva tehnoloogiliselt kiiresti arenevas maailmas koguvad järjest enam populaarsust erinevad nutiseadmed ning nende kasutajate hulk suureneb iga päevaga. Nutitelefonid ja tahvelarvutid on kasutajale mugavad, käepärased ning võimaldavad soovi korral alati ligipääsu internetile . Seoses nutiseadmete suure kasutajahulgaga on oluline, et ka veebiarenduses pööratakse rohkem tähelepanu just mobiilis kasutamiseks mõeldud veebilehtede loomisele lisaks tavapärastele töölaua versioonidele [1]. Töölaua veebiliides ei pruugi alati olla kohanduva disainiga ning seetõttu võib väiksema ekraanisuurusega seadmes veebilehel navigeerimine ning kasutamine olla ebamugav. Kuna suur osa arvutikasutajaid omavad lisaks ka nutiseadmeid, on ka ettevõtetele äriliselt oluline mobiili veebilehe olemasolu [1], [2]. Veebilehe kasutatavus *(usability)*, funktsionaalsus *(utility)* ja kasutajaliidese disaini kvaliteet annavad lõppkasutajale kasutajakogemuse *(user experience)*. Kasutatavus näitab, kui lihtne on veebilehe kasutamine. Kasutatavuse kirjeldamiseks hinnatakse kasutajaliidese efektiivsust, mis näitab, kui kiiresti on kasutajal võimalik soovitud eesmärgini jõuda. Samuti on oluline meeldejäävus, mis määrab, kui kergelt omandab kasutaja uuesti samad oskused, kui veebilehte külastada mõne aja möödudes. Ka kasutajaliidese disain mõjutab rahulolu veebilehe kasutatavusega [15]. Hea kasutajaliides lubab läbi viia soovitud funktsioone kiirelt ja efektiivselt, ilma et lõppeesmärgist liigselt kõrvale peaks kalduma [16]. Efektiivse kasutajaliidese loomisel on oluline järjepidev disain. See tähendab, et soovitatav on kasutada enimlevinud ja kasutajale juba tuttavaid kasutajaliidese kujunduse põhimõtteid [16]. Lisaks on oluline ka kasutajaliidese visuaalne ja sisuline selgus. Mida lihtsamalt ja lühemalt on võimalik informatsiooni esitada, ilma et kaoks selle sisuline tähendus, seda selgemini mõistetav on kasutajaliideses navigeerimine [16].

Hea kasutajakogemuse pakkumiseks on oluline tunda oma kasutajaid. Eduka personaalse veebilehe loomiseks on vajalik õppida tundma kasutaja sirvimise *(browsing)* käitumist ning süsteem peaks eristama erinevaid kasutajaid või kasutaja gruppe. Selle jaoks rakendatakse kasutaja profileerimist *(user profiling)* [24]*.* Kasutaja profileerimiseks kogutakse andmeid ja teadmisi kasutajast, mis näitavad kasutaja eelistusi praegu ja ka tulevikus. Kasutajaprofiilid sisaldavad andmeid veebilehe kasutajate kohta, jälgides nende tegevusi veebilehel. Sellisteks andmeteks on näiteks

sugu, nimi, asukoht, huvid. Samuti võib kasutajaprofiilis olla ka nende kasutajate kohta sotsiaalmeedias leiduv avalik info. Kasutajaprofiilid on enamasti rakenduse – spetsiifilised ning võivad kirjeldada kas ühte kasutajat individuaalselt või suuremat kasutajate gruppi. Kasutaja profileerimine protsessina on oluline ja vajalik osa veebi personaalsemaks muutmisel [24].

Antud töö teises peatükis esitatakse ülevaade kahe erineva platvormi, milleks on arvutija mobiilplatvorm, veebilehtede peamistest erinevustest. Seejärel kirjeldatakse kolmandas peatükis veebiarenduses enimlevinud navigatsioonimustreid, tuues näiteid nii töölaua kui mobiili veebilehte põhjal. Sellele järgneb arvuti- ja mobiilplatvormi veebilehtede navigatsioonimustrite võrdlus, mis sisaldab saja populaarsema veebilehe töölaua ja mobiili versioonis esinenud kõiki erinevaid navigatsioonimustreid. Samuti saab peatükis ülevaate võrdluse tulemusest. Viiendas peatükis antakse ülevaade töö alguses seatud eesmärkide tulemustest ja kirjeldatakse veebilehtede analüüsi käigus saadud teadmisi.

## **2. Veebilehe peamised erinevused arvuti- ja mobiilplatvormidel**

Võib kohata arvamust, et mobiili (mobiilplatvormil kasutamiseks kohandatud) veebileht ei ole midagi enamat, kui tavalise (töölaua) veebilehe pisut väiksem versioon, mida saab samamoodi hallata ja kasutada nagu arvutis [3]. Päris nii see aga ei ole. Avades näiteks www.mail.ee nii arvutis kui mobiilis, on näha, et mobiilis on veebi sisu raskemini loetav. Lisaks on ka navigeerimine keerulisem, kuna vajaliku informatsiooni leidmiseks tuleb lehte suurendada. Ilmselgelt puudub sellel veebilehel mobiili seadme toetus ning antud juhul vaadeldi lihtsalt arvutiplatvormil kasutamiseks mõeldud veebilehte nutiseadmes [3]. Et veebilehe vaatamine mobiilis pakuks aga vähemalt samaväärselt hea kasutajakogemuse nagu arvutis, tuleks kõigepealt välja tuua kahe platvormi kasutajaliideste peamised erinevused.

Mobiilplatvormile kohandatud veebilehtede navigatsioon peaks olema esile toodud ning lihtsalt arusaadava navigatsioonimenüüga. Arvuti monitori diagonaali mõõtmed on enamasti vahemikus 19 – 24 tolli, kuid nutitelefoni ekraani diagonaal on keskmiselt 4 tolli. Väiksema ekraanisuuruse tõttu tuleb mobiili kasutajaliidese loomisel keskenduda ainult kõige olulisemale informatsioonile (veebi sisu tutvustavad lingid, edasist navigeerimist juhendav informatsioon), eemaldada ebavajalikud pildid või vahetada nad väiksemamõõtmeliste vastu, veebisisu loetavamaks tegemisel tuleks kasutada suuremat kirjasuurust kui töölaua veebilehel [22]. Enamasti puuduvad mobiili veebilehel sisu esile tõstmise tõttu kõikvõimalikud reklaamiga seotud graafilised elemendid. Madalama prioriteediga lingid võivad asuda lehe jaluses. Kasutajaliidese disain on üles ehitatud selliselt, et esile on toodud kõige suurema tõenäosusega kasutatavad funktsioonid ning populaarsemad kasutaja poolt tehtavad valikud. See on vajalik, et peamine navigatsioonimenüü oleks optimeeritud ja korrastatud [3], [22].

Kui töölaua veebiliidestes on väga levinud horisontaalne päises asuv menüü, siis nutiseadmetes on levinud vasakul vertikaalne menüüga. Vasakul asuv navigatsioonimenüü annab võimaluse mahutada vaatamata seadme ekraanisuuruse piirangutele üsna palju linke ning kasutada mitmetasemelist navigatsioonimenüüd.

Järgmise taseme menüüd avanevad enamasti esimese taseme kõrvale paremale, jättes pealehele ruumi lingi sisu kuvamiseks [3].

Lisaks menüüde asetusele on mobiili ja töölaua platvormi väga oluline erinevus veel asukoha määramise võimalus. Nimelt on nutiseadmetes võimalik kasutada GPS rakendust oma asukoha määramiseks reaalajas. Seda võimalust kasutavad näiteks erinevad kaardirakendustele spetsialiseerunud teenusepakkujad [21]. Kuigi kaardi paremaks kuvamiseks tuleb seda ekraanil suurendada, toetab kohanduv disain kaardi automaatset kohandumist ekraanisuurusega [21]. See võimalus muudab mobiili veebilehe kasutamise rohkem personaalseks ja lokaliseerituks. Teostades näiteks mingil konkreetsel veebilehel otsingut söögikohtade leidmiseks, siis kuvataksegi ainult kasutaja asukohale lähimad valikud [3].

Viimase peamise erinevusena võiks välja tuua mobiilsete veebilehtede integratsiooni nutiseadme võimalustega. Kuna mobiiliplatvormil veebilehtede kasutamine peaks olema võimalikult lihtne ning väheste näpuliigutustega võiks saavutada võimalikult palju, siis on üheks selliseks heaks integratsiooni näiteks *touch to call, click to call*  ikoonid (Joonis 1). Ühe vajutusega on võimalik alustada telefonikõne, ilma et peaks eelnevalt telefoninumbri kuskile salvestama või nutiseadme sisse ehitatud võimaluste ning veebilehe vaheliseks suhtluseks installeerima veel lisarakendusi [4], [8].

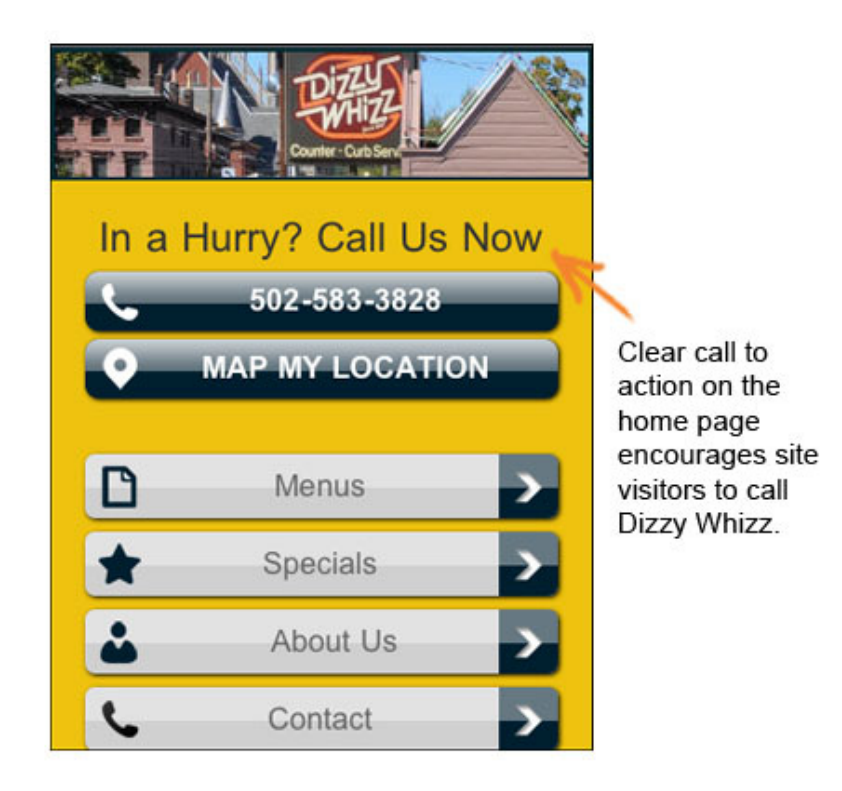

 *Joonis 1. Click to call näide.* 

## **3. Veebiarenduses kasutatavad kasutajaliideste mustrid**

Veebi kasutajaliideste põhieesmärk on teha kasutajatele veebilehel navigeerimine lihtsaks, mugavaks ja arusaadavaks. Kasutaja külastab veebilehte kindla eesmärgiga ning seepärast on oluline, et soovitud info oleks võimalikult kerge vaevaga kättesaadav. Seega on veebiarenduses väga olulisel kohal navigeerimisega seotud menüüd, viited, otsinguribad [18]. Navigatsioonimenüüd peavad olema vastavuses veebilehe sisu ja struktuuriga. Pealehel leiduva informatsiooniga saab kasutaja esmase ülevaate veebilehel sisust ning seetõttu on oluline, et veebilehe disain oleks kasutajasõbralik ja efektiivne [2].

Kuna tänapäeval on lisaks tavalisele arvuti platvormile järjest enam levinud ka mobiili platvorm, peaks veebilehte olema võimalik kasutada ka nutiseadmetes. Üheks võimaluseks teha töölaua veebileht kasutajasõbralikuks ka mobiilplatvormil, on veebilehe arenduses kohanduva disaini kasutamine *(responsive web design)* [9]*.* See tähendab, et arendusprotsessi käigus luuakse selline veebileht, mille disain kohandub erinevate ekraanisuurustega ning seadme eripäradega. [3], [9].

Kohanduva disainiga veebileht kasutab mobiiliseadmes ja arvutis samasugust veebiaadressi, mis teeb kasutajale veebilehe leidmise lihtsaks ning kiireks, ilma et peaks ootama veebilehe ümbersuunamist. Samuti on ühe veebilehe haldamine vähem kulukas, kui kahe eraldi veebilehe, töölaua ja mobiili, haldamine [19]. Vaatamata kohanduva disaini eelistele, ei pruugi ainult selline lähenemine olla alati parim lahendus mobiiliseadmes kasutatava veebilehe loomiseks. Veebilehe kasutamine mobiilplatvormil on küllaltki erinev arvutis kasutamisega ning proovides ühe kasutajaliidesega vastata erinevate seadmete eripäradele, võib selle all kannatada kasutajakogemus mõlemal platvormil [19].

Teiseks võimaluseks on teha mobiilplatvormi jaoks eraldi veebileht. Mobiili veebileht on arendatud spetsiaalselt mobiilplatvormil kasutamiseks ning arvestab kõikide piirangute ning võimalustega sellel platvormil. Tähelepanu tuleb pöörata ekraani suurusele, suhtlusmeetodile (puutetundliku ekraani olemasolu), samuti võrguühenduse kiirusega. Eraldiseisva mobiili veebilehe kasutamisel tuleb arvestada kahe eraldi veebiaadressiga. Kasutaja jaoks tähendab see mõnevõrra pikemat ooteaega veebilehe

avamisel, kui kohanduva disaini puhul, kuid spetsiaalselt mobiilplatvormi jaoks loodud kasutajaliides ja veebileht annavad hea kasutajakogemuse [19], [20]. Ka erinevad veebitehnoloogiad arvestavad nutiseadmete eripäradega, näiteks *CSS Mobile, SVG Tiny, XHTML For Mobile* [20]. Mobiilplatvormi veebilehe loomisel on kasutusel ka mitmeid erinevaid standardeid, parendamaks veebilehe kasutatavust *(usability)* ja ligipääsetavust *(accessibility)*. Siinkohal mõned näited kasutatavatest standarditest: WCAG *(Web Content Accessibility Guidelines)*, UAAG *(User Agent Accessibility Guidelines)*, *Input Method Editor API*, *Mobile Web Best Practices* [19].

### **3.1. Arvutiplatvormi enimlevinud navigatsioonimustrid**

Veebi kasutajaliidesed võimaldavad kasutajale ligipääsu veebi sisule – erinevad tekstimaterjalid, pildid, videod, helifailid. Samuti võib veebiliides toetada kindlaid funktsioone – teadete ja sõnumite saatmine, andmete töötlemine, teksti tõlkimine, veebipoodides ostlemine. Lisaks võib kasutajaliidesega ligi pääseda kasutaja isiklikele andmetele ning sooritada näiteks pangaülekandeid [23].

Järgnevas peatükis antakse lühiülevaade kaheksa enimlevinud arvutiplatvormi navigatsioonimustrist. Kirjeldatakse menüü paigutust ja kasutust veebilehel.

1. Ülemine horisontaalne menüü (Joonis 2) – selline navigatsioonimenüü on veebilahendustes üsna levinud. Menüü asetus on tavaliselt vahetult lehe päises või jaluses. Asudes lehe päises, võib kasutatakse koos teise taseme alammenüüga, näiteks koos rippmenüüga *(drop – down menu)* [8]*.*

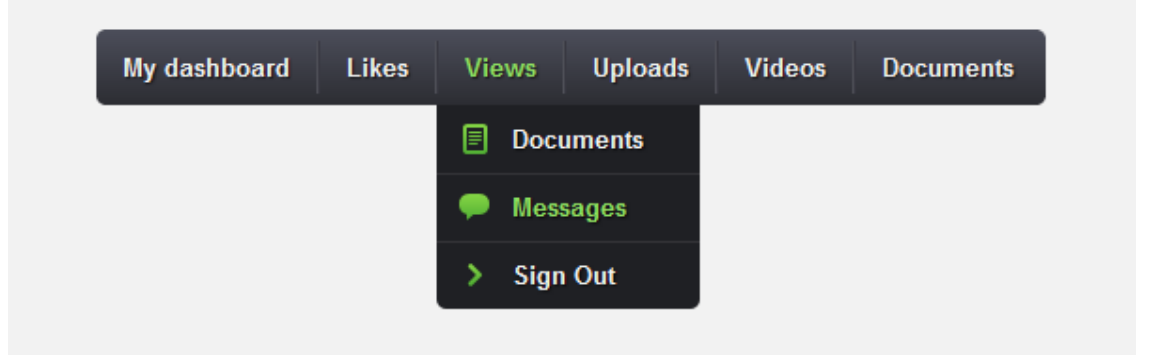

*Joonis 2. Horisontaalne, vertikaalne drop-down menüü.* 

Kuigi horisontaalne ülemine menüüriba on kasutajale äärmiselt mugav ning annab kiire ülevaate lehe sisust, on seal asetsevate linkide arv limiteeritud veebilehe ja ka arvuti ekraani piiratud mõõtmete tõttu. Selline muster on sobilik, kui pealehele paigutavate linkide arv jääb vahemikku 5 – 12 [8], [10].

2. Vertikaalse asetusega küljemenüü (Joonis 3) – paikneb tavaliselt lehe vasakus servas ühe veeruna. Rohkem kui ühe menüütaseme olemasolul avaneb järgmine menüü samuti ühe veeruna eelmise taseme kõrval. Selline menüü võimaldab korraga kuvada rohkem linke, kui horisontaalne ülemine menüüriba. Vertikaalne küljemenüü on hea lahendus, kui korraga on vaja kuvada suur hulk linke [8].

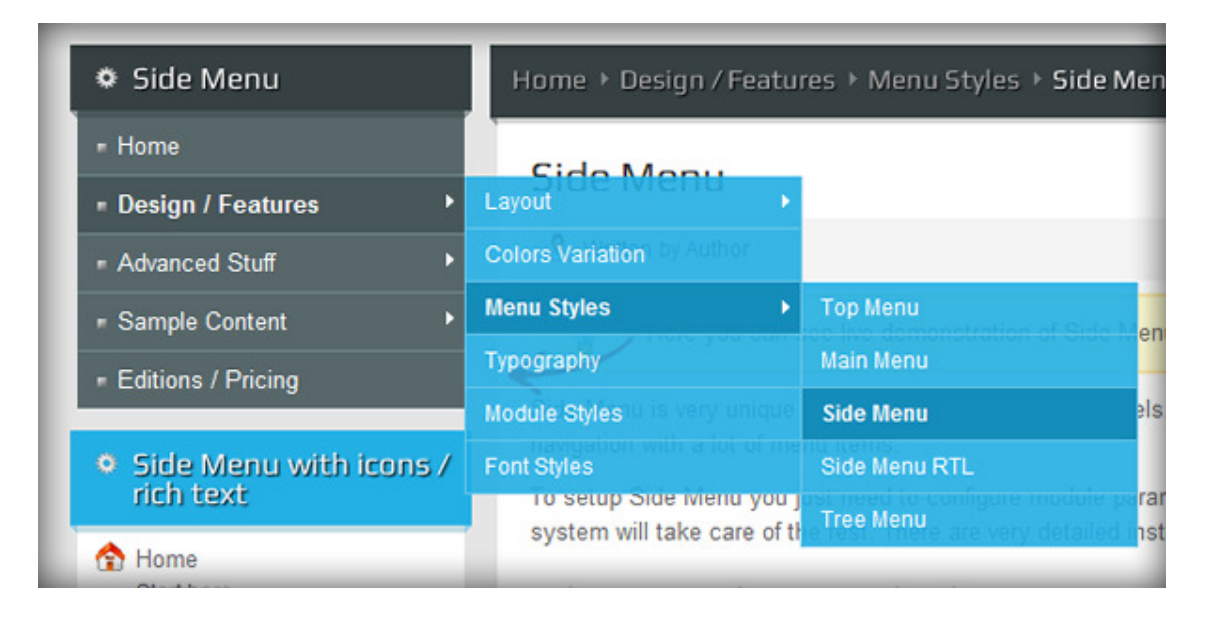

*Joonis 3. Vertikaalne navigatsioonimenüü.* 

3. *Breadcrumb* navigatsioon (Joonis 4) – üksteise järel horisontaalselt asetsevad lingid, mis näitavad kasutajale, millisel menüütasemel ta hetkel asub. Selline muster on kasutajale väga mugav, kuna teeb veebilehel navigeerimise arusaadavaks. *Breadcrumb* kasutatakse enamasti teise taseme navigatsioonina, mis toetab lehe peamist menüüd. Selline muster sobib keerulise hierarhiaga ning mahuka kontekstiga veebilehtedele [8].

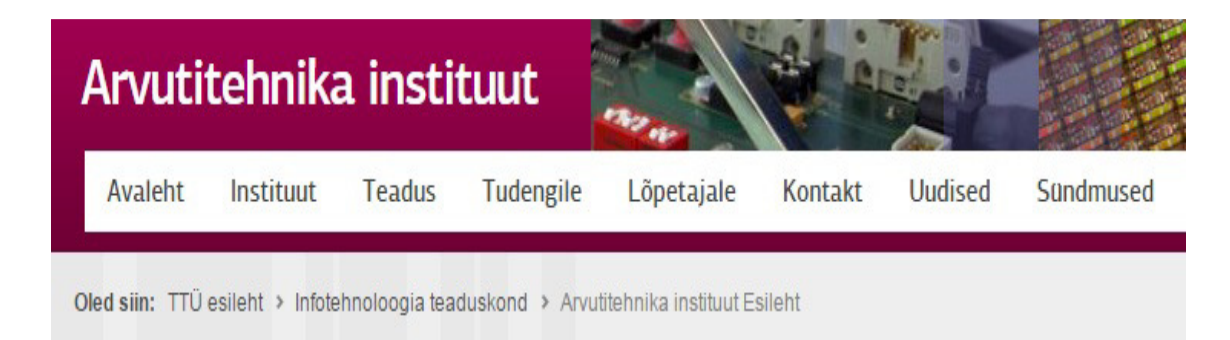

*Joonis 4. Breadcrumb menüü näide.* 

4. Siltide *(tag)* navigatsioon (Joonis 5) – sellist menüümustrit kasutatakse enamasti keerulise arhitektuuriga veebilehtedel, näiteks blogides või uudiste saitidel. Blogid ja uudiste saidid sisaldavad suures mahus informatsiooni ning veebi sisu uuendatakse artiklite lisamise ajalisest järjekorrast lähtudes, kuvades pealehel uuemaid ja värskemaid uudiseid ja artikleid. Kogu informatsiooni grupeerimiseks ja korrastamiseks kasutatakse sildistamist. Siltidel kasutatakse võtmesõnu, mis moodustavad siltide pilve *(tag cloud)*. Pilv organiseeritakse kas tähestikulises järjekorras, kasutatavuse (populaarsuse) järjekorras või vastavalt sellele, kui palju sisulist informatsiooni on ühe või teise võtmesõnaga seotud. Siltide kasutamine on hea lahendus, kui veebileht hõlmab väga palju erinevaid teemasid. Veebilehe sisu sildistamine tekitab võimaluse erinevad artiklid omavahel siltide kaudu siduda, tehes kasutajale lihtsaks sarnase sisuga informatsiooni leidmise [8], [10].

**Popular Tags** 

| App (1953)          | Apple (2011)         | <b>Black (1308)</b>  | Blog (2206)     | <b>Blue (1768)</b> | Clean (2357)   | Color (1791)               |
|---------------------|----------------------|----------------------|-----------------|--------------------|----------------|----------------------------|
| Dark (1895)         | <b>Design (4500)</b> | Grid (1421)          | Homepage (1095) |                    | Icons (1638)   | <b>Illustration (2713)</b> |
| Inspiration (7305)  | Interface (1575)     | <b>IPhone (2406)</b> |                 | Layout (1644)      | Light (1825)   | Logo (2307)                |
| Mac (2158)          | Navigation (1058)    | Photography (1829)   |                 | Portfolio (3878)   | Poster (1096)  |                            |
| Typography (4045)   | Web (5134)           | Web Design (1605)    |                 | Webdesign (1465)   | Website (3484) |                            |
| <b>White (2332)</b> |                      |                      |                 |                    |                |                            |

#### *Joonis 5. Siltide pilv.*

5. Otsinguribaga navigatsioon (Joonis 6) – kuna veebilehtede sisu kasvab kiirelt, on otsingulahtri kasutamine järjest enam levinud. See on kasulik lahendus, kui veebilehe kasutaja teab täpselt, mida ta otsida soovib. Kuid samas on oluline, et oleks kasutusel ka teine menüü neile kasutajatele, kes soovivad lihtsalt lehe sisuga tutvuda. Seega peaks otsinguriba pigem olema täienduseks lehe peamisele menüüle [8].

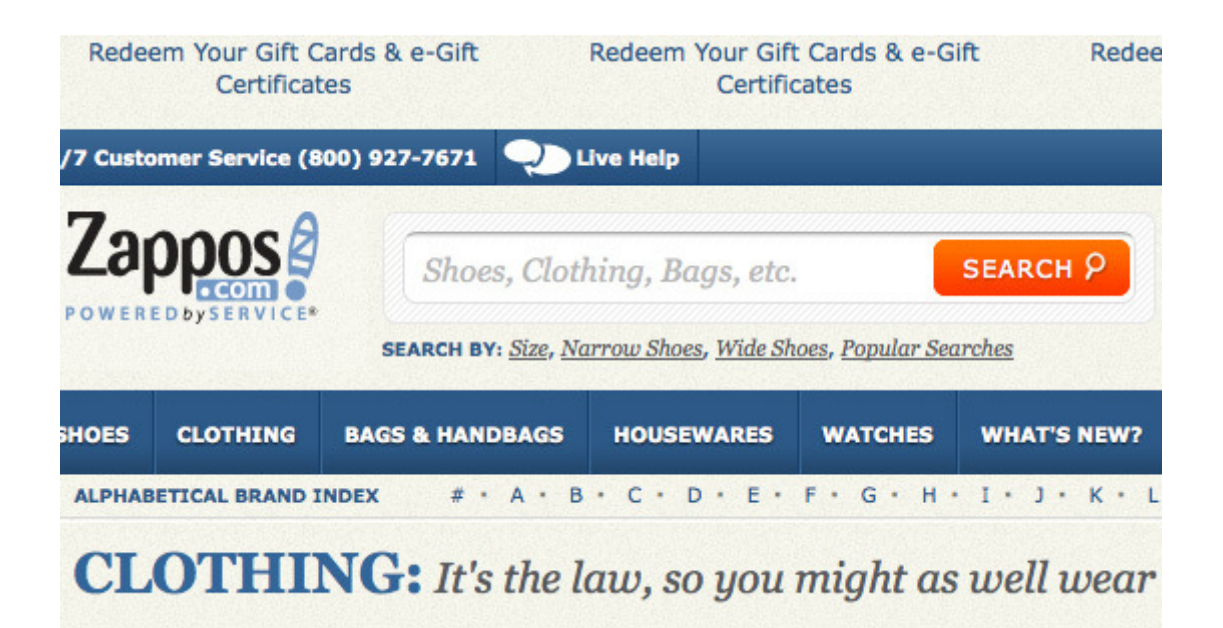

#### *Joonis 6. Otsinguribaga veebilehe näide.*

6. Välja libisev (Joonis 7) *(fly - out)* või rippmenüüga *(drop down)* navigatsioon (Joonis 8) - kasutatakse nii lehe päises horisontaalse asetusega kui ka vertikaalse küljemenüüna. Mõlemad on hea lahendus hoidmaks pealehte korrastatuna, kuid sama ajal saab kuvada piisavalt informatsiooni veebi sisu kohta [8]. Kuigi tihti kasutatakse selliseid mustreid lehe päises horisontaalselt, mille teine tase avaneb alla vertikaalselt, moodustades koos lehe peamise navigatsioonimenüü, on mõlemad menüüasetused on hea lahendus, kui veebilehe sisu on mahukas ning korraga on vajalik kuvada palju linke. Kasutajale antakse võimalus valida, mida ta näha soovib, ilma et ta peaks selleks eelnevalt teisi linke avama [8].

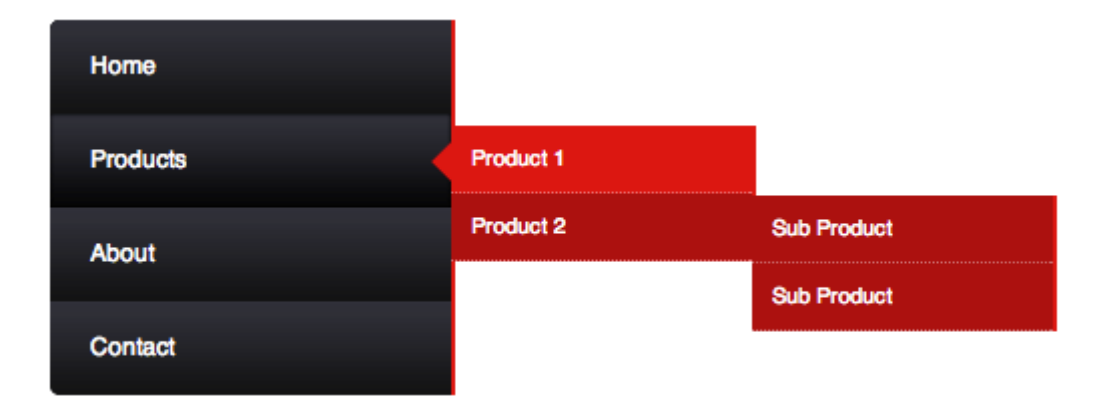

*Joonis 7. Fly out menüü.* 

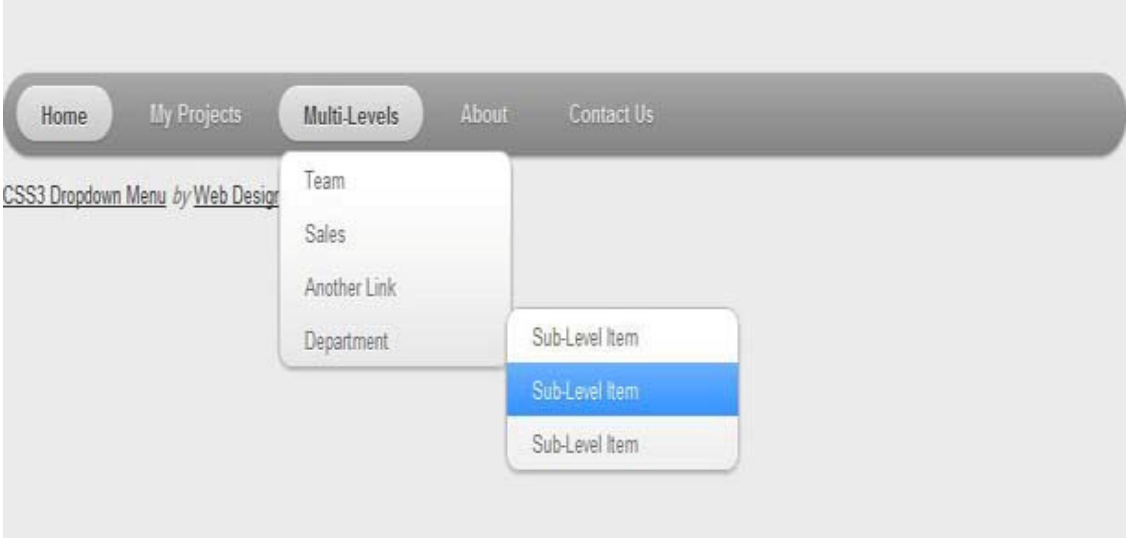

*Joonis 8.Drop-down menüü.* 

7. Jaluses asuv navigatsioon (Joonis 9) – jaluses asetseva menüü puhul on enamasti tegemist teise taseme menüüga. Ta võib sisaldada linke, mis ei mahu peamisse menüüsse või ole oma olemuselt kriitilise tähtsusega. Kui soovitud informatsiooni ei õnnestunud peamises menüüs leida, pöörduvad kasutajad üsna tihti just veebilehe jaluses asuva menüü poole. Kuna jaluses asuv menüü ei ole enamasti esimese taseme navigatsioon, ei ole ta ka veebilehte külastades koheselt märgatav. Menüü ilmub nähtavale, kui kerida veebilehte alla poole. Enamus veebilehti kasutab lisaks põhilisele navigatsioonimenüüle ka jaluses asetsevat menüüd [8].

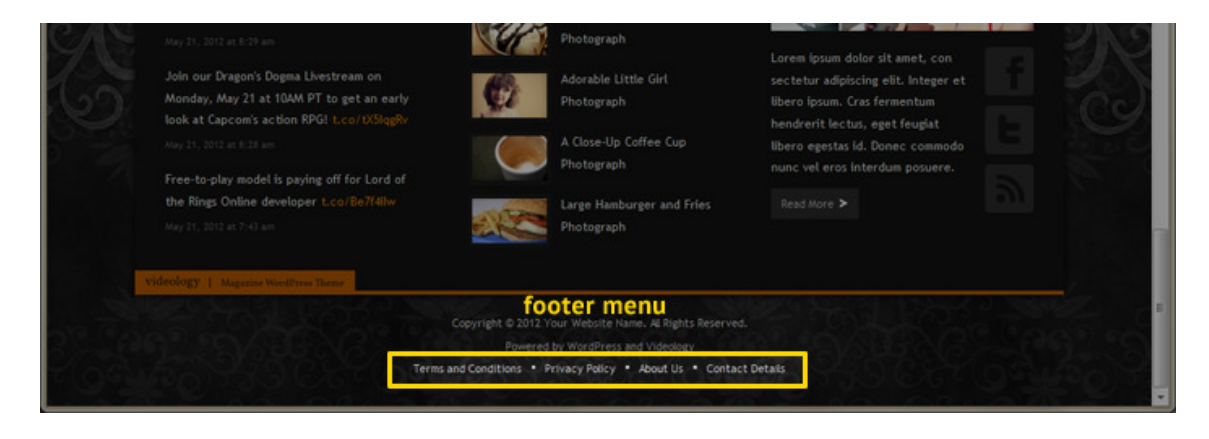

*Joonis 9. Jaluses paiknev menüü.* 

8. Juhendatud *(guided)* navigatsioon (Joonis 10) – juhendatud navigatsioon võimaldab teostada veebilehe otsingut, kasutades soovitud sisu eraldamiseks erinevaid filtreid. Vastavalt kasutaja poolt kitsendatud kriteeriumitele väljastatakse ainult sobivad otsingutulemused. Selline lahendus on enamasti kasutusel e – poodide veebilehtedel ning kasutatakse koos rippmenüüga või *breadcrumb* navigatsiooniga [8], [10].

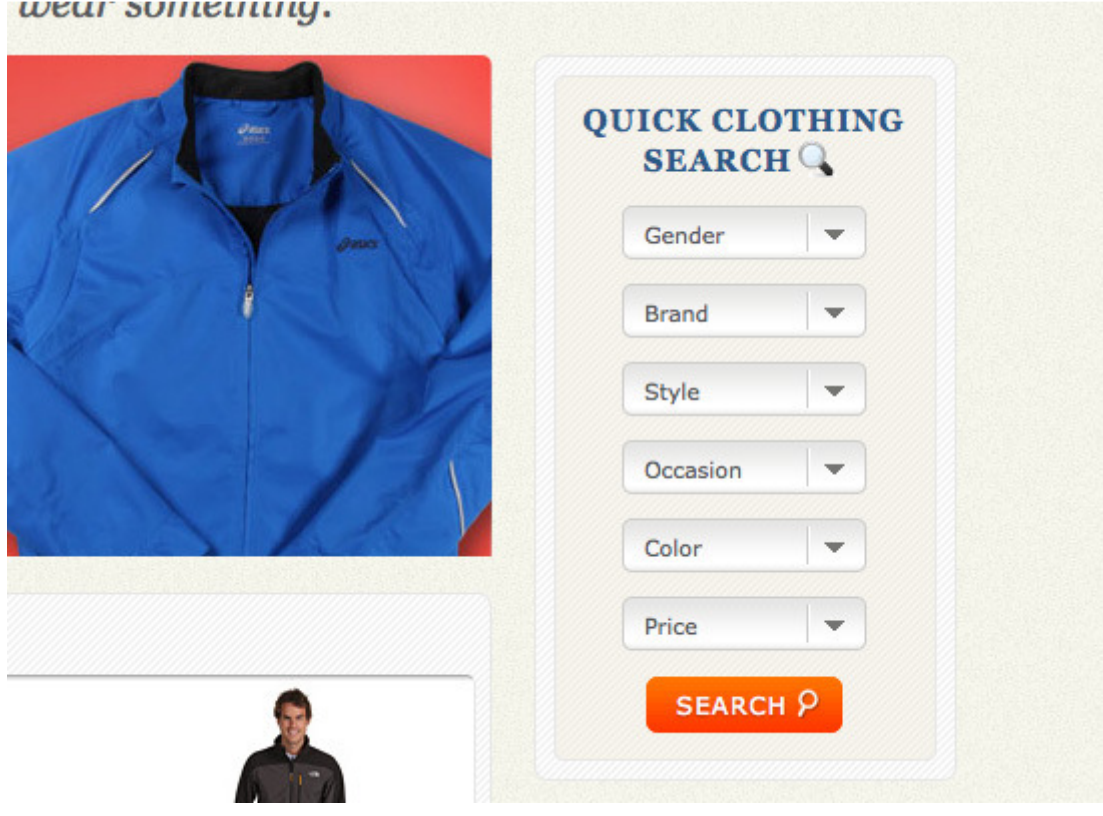

*Joonis 10. Guided navigatsiooni näide.* 

### **3.2. Mobiilplatvormi enimlevinud navigatsioonimustrid**

Mobiili kasutajaliideste loomisel tuleb rõhuda kasutatavusele, katsuda leida innovatiivseid lahendusi andmete ja visuaalse poole kombineerimiseks. Kasutajaliides peab olema lisaks heale funktsionaalsusele ka atraktiivne ja silmapaistev. Mobiiliplatvormi kasutajaliideste arendamisel on võimalik kasutada samu vahendeid ja meetodeid nagu arvutiplatvormi veebiarenduse puhul, kuid lisaks tuleb arvestada ka arvuti ja nutiseadmete erinevustega. Nutiseadmed töötavad akutoitega, seega rikkaliku sisuga ja keerulise arhitektuuriga veebidisain võib liigselt koormata aku tarbimist. Samuti on oluline arvestada, et nutiseadmetes ei ole võrguühendus alati täielikult töökindel. Võimalike ebastabiilsustega mobiilplatvormi võrguühenduses tuleb arvestada juba kasutajaliidese disainimise käigus [23].

Järgnevalt antakse ülevaade mobiilplatvormi võimalikest navigatsioonimustritest.

1. Horisontaalne ülemine navigatsioon (Joonis 11) – selline navigatsioon on kohanduva disainiga veebiliidestes väga levinud lahendus oma lihtsa implementeerimise tõttu. Vajalikud lingid kuvatakse lehe päises horisontaalselt ühe tasemena. Kasutaja seisukohalt võib probleemseks osutuda lehe kõrgus. See tähendab, et kogu sisu nägemiseks tuleb veebilehte üles – alla kerida. See aga pikendab navigatsioonile kuluvat aega ning ei ole kasutajale eriti mugav [6].

**RESPONSIVE NAV** 

**USAGE INSTRUCTIONS** 

**VIEW ON GITHUB** 

**FEATURES** 

**HOME** 

#### *Joonis 11. Kohanduva disaini päismenüü.*

2. Rippmenüü (Joonis 12) – on lihtsalt kasutatav, ei võta palju ruumi ning asub nähtaval kohal veebilehe päises. Tavaliselt moodustatakse rippmenüü sama veebilehe töölaua versioonis olevatest esimese taseme navigatsiooni linkidest kokkupanduna üheks menüüks. Selline navigatsioonimenüü on lihtsalt kasutatav, kuid kui rippmenüü sisaldab veel alammenüüd, võib kogu navigatsioon muutuda kasutajale segadusttekitavaks [6].

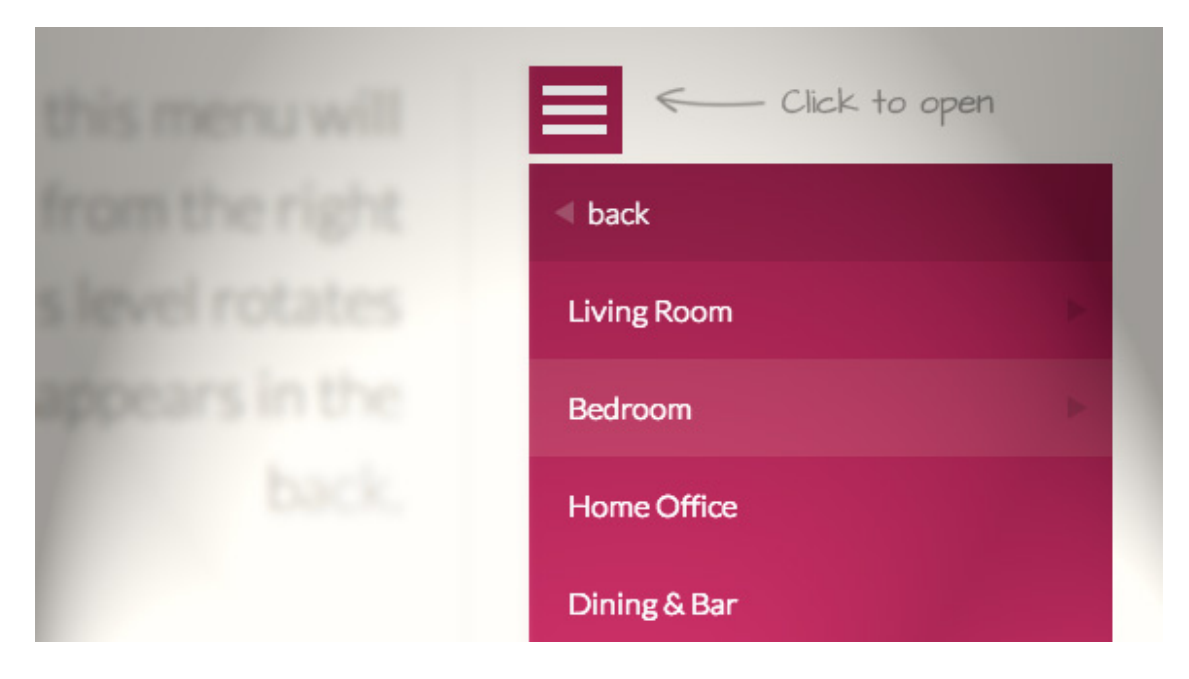

*Joonis 12. Rippmenüü näide.* 

3. *Toggle* navigatsioon (Joonis 13) – tegemist on navigatsioonimustriga, kus menüü slaidid avanevad pealehel üksteise all vertikaalselt, kui kasutaja on eelnevalt klikkinud menüü nupule. Lingi sisu avaneb samuti pealehel, kuid asub menüü linkidest allpool [6]. Mobiili platvormil kasutatakse menüü nupuna ikooniks tavaliselt kolm üksteise kohal vertikaalselt asetsevad kriipsu [7]. Selline lahendus võimaldab kasutajal hoida menüüd avatuna kogu veebilehe külastuse aja [6].

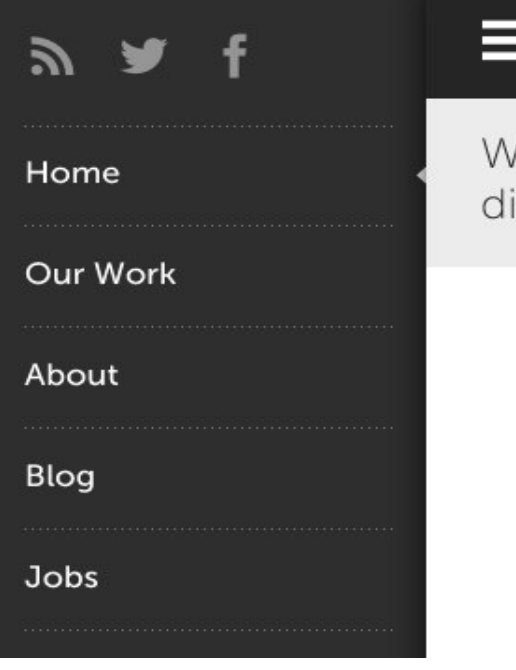

**Sequen** 

We are Sequence. Together w diverse digital solutions to help

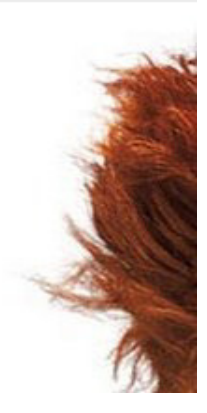

*Joonis 13. Toggle navigatsiooni näide.* 

4. Vasakpoolt "välja libisev" *(flyout)* navigatsioon (Joonis 14) – pärast menüü nupule vajutamist tekib vasakule serva vertikaalselt asetsev navigatsioonimenüü. Veebi peamine sisu avaneb menüütasemest paremale poole. Selline muster näeb viisakas välja, on arusaadav ning võimaldab mahutada suurt linkide hulka. Vasakul vertikaalne menüü ongi eelkõige omapärane just mobiiliplatvormi veebilahendustele [6].

| Item 1            |              |
|-------------------|--------------|
| Item <sub>2</sub> |              |
| <b>Folder 1</b>   | Sub Item 1.1 |
| Item <sub>3</sub> | Sub Item 1.2 |
| <b>Folder 2</b>   |              |
| <b>Item 4</b>     |              |

*Joonis 14. Vasakpoolse "flyout" menüü näide.* 

## **4. Arvuti- ja mobiilplatvormi veebilehtede navigatsioonimustrite võrdlus**

Järgnevas peatükis vaadeldakse, millised on saja populaarsema veebilehe töölaua ja mobiiliseadme versiooni kasutajaliideste navigatsioonimustrid. Nimekiri sajast suurima külastatavusega veebilehest on koostatud www.alexa.com/topsites ja https://moz.com/top500 avaldatud nimekirjadest veebilehtede järjestusest nende külastatavuse alusel. Alexa veebilehele avaldatud järjestuse arvutamisel on arvesse võetud veebilehe viimase kolme kuu unikaalsete külastuste ja lehe vaatamiste keskmine väärtus [13], [14]. Võrdluses kasutatava nimekirja koostamisel võeti aluseks veebilehe olemasolu nii www.alexa.com/topsites kui ka https://moz.com/top500 veebilehel avaldatud järjestuses vähemalt 200 populaarsema hulgas. Nimekiri on koostatud 2015 aasta märtsi kuus, seega võivad andmed tänasega võrreldes erineda. Võrdluse läbiviimiseks külastati kõiki eelpool nimetatud nimekirjas olevaid veebilehti arvutis ja mobiilis. Mõningatel juhtudel puudus veebilehel mobiili toetus, vastav märge puuduva mobiili toetuse kohta on kirjas tabelis (Lisa 1).

## **4.1. Arvutiplatvormi mustrite kirjeldus**

Arvutiplatvormi veebilehtedel kasutatavate navigatsioonimustrite võrdluses vaadeldi veebi kasutajaliidese pealehel asuvat navigatsioonimenüüd. Kui antud veebilehel on navigeerimise eelduseks sisse logimine (näiteks gmail.com), siis on võetud võimalusel arvesse veebilehel asuvat teise taseme menüüd. Analüüsi käigus pandi kirja navigatsioonimenüü asukoht veebilehel, tema asetus (horisontaale või vertikaalne) ning seotud tasemete arv. Kui menüül ei avanenud alammenüüsid, on tegemist ühetasemelise navigatsioonimenüüga.

Tabelis 1 on esindatud kõik erinevad arvutiplatvormi analüüsi tulemusel saadud navigatsioonimustrid.

| Mustri nr. | Mustri kirjeldus                                                                                                    |
|------------|----------------------------------------------------------------------------------------------------|
| 1.         | Menüü 1. tase asub lehe all keskel (või täies ulatuses)                                                                   |
| 2.         | Menüü 1. tase asub lehe all vasakul                                                                                       |
| 3.         | Menüü 1. tase asub lehe all paremal                                                                                       |
| 4.         | Menüü 1. tase asub lehe päises, keskel horisontaalselt                                                                    |
| 5.         | Menüü 1. tase asub lehe päises, vasakul horisontaalselt                                                                   |
| 6.         | Menüü 1. tase asub lehe päises, paremal horisontaalselt                                                                   |
| 7.         | Menüü 1. tase asub lehe vasakul servas vertikaalselt                                                                      |
| 8.         | Menüü 1. tase asub pealehel keskel                                                                                        |
| 9.         | Menüü 1. tase asub lehe päises keskel, 2. tase tekib 1. taseme alla                                                       |
| 10.        | Menüü 1. tase asub lehe päises vasakul, 2. tase tekib 1. taseme alla                                                      |
| 11.        | Menüü 1. tase asub lehe päises paremal, 2. tase tekib 1. taseme alla                                                      |
| 12.        | Menüü 1. tase asub lehe paremal servas, 2. tase avaneb eraldi aknas                                                       |
| 13.        | Menüü 1. tase asub lehe päises paremal, 2. tase tekib 1. taseme üles                                                      |
| 14.        | Menüü 1. tase asub lehe vasakul vertikaalselt, 2. tase avaneb pealehel                                                    |
| 15.        | Menüü 1. tase asub lehe vasakul vertikaalselt, 2. tase tekib 1. taseme kõrvale<br>paremale                                |
| 16.        | Menüü 1. tase asub lehe vasakul üleval, 2. tase tekib alla, 3. tase tekib 2. taseme<br>kõrvale paremale                   |
| 17.        | Menüü 1. tase asub lehe vasakul servas vertikaalselt, 2. tase tekib paremale, 3.<br>tase tekib 2. taseme kõrvale paremale |
| 18.        | Menüü 1. tase asub lehe päises, 2. tase tekib alla, 3. tase tekib avaneb 2. taseme<br>kõrvale paremale                    |

*Tabel 1. Arvutiplatvormi mustrite kirjeldus.* 

## **4.2. Mobiilplatvormi mustrite kirjeldus**

Mobiilplatvormi mustrite võrdluses on analüüsitud lisaks menüü asukoha, asetuse ning tasemete arvule ka menüü nupu olemasolu. Kui peamise navigatsioonimenüü avamise eelduseks on menüü nupule vajutamine, on vastav märge mustrikirjelduse juures Tabelis 2. Menüü nupu olemasolul on märgitud tabelis (Lisa 1) iga veebilehe juures tema asukoht. Enam kui ühetasemelise menüü puhul on kirjeldatud ka alammenüüde avanemise viis.

Tabelis 2 kirjeldatakse võrdluse tulemusel saadud kõiki erinevaid mobiilplatvormi veebilehe navigatsioonimustreid.

| Mustri nr. | Mustri kirjeldus                                                                                                    |
|------------|----------------------------------------------------------------------------------------------------|
| 1.         | Menüü 1. tase tekib vasakule vertikaalselt, vajutades menüü nupule                                                         |
| 2.         | Menüü 1. tase asub lehe jaluses                                                                                            |
| 3.         | Menüü 1. tase asub lehe päises                                                                                             |
| 4.         | Menüü 1. tase asub pealehel keskel                                                                                         |
| 5.         | Menüü 1. tase tekib paremale vertikaalselt, vajutades menüü nupule                                                         |
| 6.         | Menüü 1. tase avaneb pealehel vertikaalselt, vajutades menüü nupule                                                        |
| 7.         | Menüü 1. tase avaneb eraldi vahekaardil, vajutades menüü nupule                                                            |
| 8.         | Menüü 1. tase tekib lehe keskele horisontaalselt, vajutades menüü nupule                                                   |
| 9.         | Menüü 1. tase avaneb lehe all, vajutades menüü nupule                                                                      |
| 10.        | Menüü 1. tase avaneb vasakule vertikaalselt, vajutades menüü nupule. 2.tase<br>avaneb eraldi aknas                         |
| 11.        | Menüü 1. tase asub lehe paremal üleval                                                                                     |
| 12.        | Menüü 1. tase asub lehe päises horisontaalselt, 2. tase tekib alla                                                         |
| 13.        | Menüü 1. tase tekib lehe vasakule vertikaalselt, vajutades menüü nupule. 2. tase<br>tekib 1. taseme alla                   |
| 14.        | Menüü 1. tase tekib lehe keskele, vajutades menüü nupule. 2. tase tekib alla                                               |
| 15.        | Menüü 1. tase asub lehe päises otsinguribana                                                                               |
| 16.        | Menüü 1. tase asub lehe keskel, 2., 3. ja 4. tase avaneb eraldi akendes                                                    |
| 17.        | Menüü 1. tase asub lehe keskel rippmenüüna                                                                                 |
| 18.        | Menüü 1. tase asub paremas küljes, vajutades menüü nupule. 2. tase avaneb 1.<br>taseme alla, 3. tase avaneb 2. taseme alla |

*Tabel 2. Mobiilplatvormi mustrite kirjeldus.* 

## **4.3. 100 populaarsema veebilehe kasutajaliideste mustrite võrdlus**

Võrdluse eesmärgiks oli leida kõige enam kasutatavad veebi kasutajaliideste navigatsioonimustrid. Selleks vaadeldi iga tabelis (Lisas 1) toodud veebilehe kasutajaliidese peamisi navigatsioonimenüüsid nutiseadmes ja arvutis. Tabelis 4 on iga uuritud veebilehe kasutajaliidese mustri number. Töölaua variandis on ära toodud ka

menüü tasemete arv. Tabel (Lisa 1) sisaldab veel märget mobiili toetuse olemasolu kohta. Selle olemasolul on vastava veebilehe juures ka mobiili platvormi mustri number. Kuna mobiiliseadme veebilehtedel oli väga levinud menüü nupu kasutamine, milleks enamasti oli kolm üksteise kohal vertikaalselt asetsevat kriipsu ning mille levinud nimetus on ka *nav - burger* [7], on tabelis (Lisa 1) ära toodud ka menüü nupu asukoht.

Tabelis 3 on võrdluse tulemusel saadud arvuti- ja mobiilplatvormi veebi kasutajaliideste kolm kõige enam kasutusel olevat navigatsioonimustrit. Kuna mobiilplatvormil esines kahte mustrit (number 4 ja 6) võrdselt, on Tabelis 3 mobiili kasutajaliidese mustreid kirjeldatud neli.

| <b>Mustri</b><br>nr. | Mustri kirjeldus                                                     |  |
|----------------------|----------------------------------------------------------------------|--|
| Arvutiplatvorm       |                                                                      |  |
| 4.                   | Menüü 1. tase asub lehe päises, keskel horisontaalselt               |  |
| 9.                   | Menüü 1. tase asub lehe päises keskel, 2. tase tekib 1. taseme alla  |  |
| 10.                  | Menüü 1. tase asub lehe päises vasakul, 2. tase tekib 1. taseme alla |  |
| Mobiiliplatvorm      |                                                                      |  |
| 1.                   | Menüü 1. tase tekib vasakule vertikaalselt, vajutades menüü nupule   |  |
| 2.                   | Menüü 1. tase asub lehe jaluses                                      |  |
| $\overline{4}$ .     | Menüü 1. tase asub pealehel keskel                                   |  |
| 6.                   | Menüü 1. tase avaneb pealehel vertikaalselt, vajutades menüü nupule  |  |

*Tabel 3. Enimlevinud navigatsioonimustrid.* 

Võrdluse tulemusena selgus, et arvutiplatvormil oli kõige enam kasutusel veebilehe päises keskel või vasakul horisontaalselt asuvad menüüd, nii ühe- kui ka kahetasemelisena. Teine tase tekkis esimese taseme alla (Joonis 15). Kolme populaarsemat navigatsioonimustrit kasutati saja võrreldud veebilehe hulgas kokku 47 kasutajaliidese disainis.

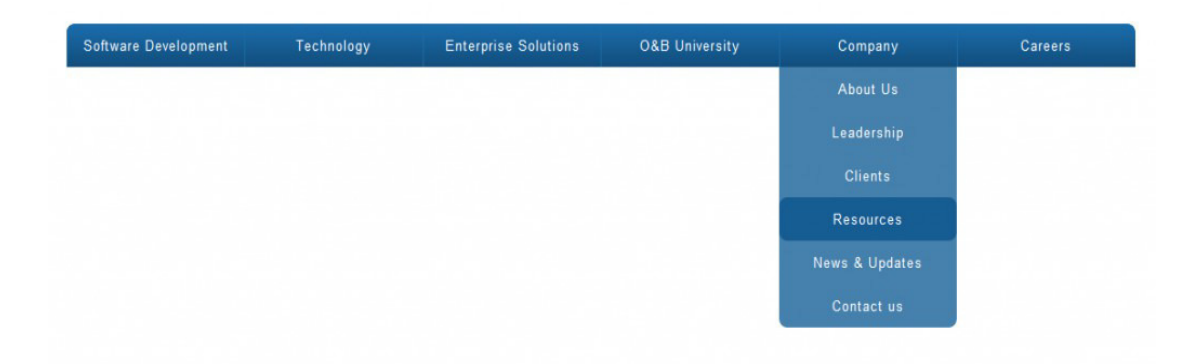

*Joonis 15. Päises asuv horisontaalne menüü.* 

Käesoleva töö peatükis 3.1 antud ülevaates enimlevinud arvutiplatvormi veebi kasutajaliideste mustrite seas oli samuti esindatud horisontaalne ülemine menüü. Seega võrdluse tulemus kinnitab horisontaalse asetusega veebilehe päises asuva navigatsiooni menüü laialdast kasutust.

Mobiiliplatvormil läbi viidud võrdluse tulemusel selgus, et kõige enam on leidnud kasutust vasakus servas või keskel asuv vertikaalne navigatsioonimenüü. Ka kasutajate seas läbi viidud uuring on näidanud, et kõige vähem kulub navigeerimisele aega just vasakul asuvad menüüdes [12]. Võrdlusest selgub, et vasakul asuvad menüüd on enamasti ühetasemelised, kuid ka järgmiste tasemete olemasolul ei muutunud navigeerimine veebilehel keerulisemaks ega ebamugavamaks. Säilis informatsiooni leidmise lihtsus ja arusaadavus, kuna järgmine tase avanes enamasti eelmise taseme kõrvale. Mobiili veebilehed erinevad veel sellepoolest, et ligi pooltel uuritud veebilehtedel avanes navigatsioonimenüü pärast menüü nupule klikkimist. Seega oli edasiseks navigeerimiseks kõigepealt vajalik üles leida menüü nupp. Nagu juba eelnevalt kirjeldatud, oli selleks kõige rohkem kasutusel *nav – burger* [7] ning asukohaks kas vasakul üleval või paremal üleval nurgas. *Nav – burger* tegi mobiiliplatvormil veebilehtel navigeerimise lihtsamaks, kuna tänu läbivalt sama disainiga menüünupu kasutamisele kasutajaliidestes, ei pidanud aega kulutama menüünupu leidmisele. Samas andis selline menüü nupp selge indikaatori, et antud veebileht on arendatud eesmärgiga nutiseadmes kasutamiseks.

Mobiili veebilehe olemasolu tähtsus sai samuti kinnitust, kuna veebilehtede võrdlusest selgus, et mobiili toetuseta veebilehtede osakaal moodustas ainult 6% kogu nimekirjast.

Horisontaalset menüüd, mis arvutiplatvormil osutus kõige populaarsemaks, leidus mobiiliplatvormil ainult ühel juhul. Ka siis mahutas nutiseadmes vaadeldud veebilehe horisontaalne menüü ainult kahte linki. Arvutiplatvormi kõige harvemini esinevad kasutajaliidese mustrid olid vähemalt kolmetasemelised navigatsioonimenüüd, sõltumata menüü asukohast veebilehel.

## **5. Kokkuvõte**

Käesoleva töö põhieesmärgiks oli leida kõige enam levinud kasutajaliideste mustrid nii arvuti- kui mobiilplatvormil. Samuti oli töö eesmärgiks läbi viia võrdlus saja populaarsema veebilehe põhjal, et saada ka praktilisi teadmisi enimlevinud kasutajaliideste navigeerimismustritest, nende kasutatavusest ja disainist.

Peatükis 3 esitatud teoreetilise ülevaate käigus selgus, et enimlevinud veebi kasutajaliideste mustrid arvutiplatvormil on päises asuv horisontaalne menüüriba, vertikaalse asetusega küljemenüü, otsinguribaga navigatsioon, samuti ka rippmenüü ja "välja libisev" menüü. Peatükis 3 koostatud ülevaade mobiilplatvormi enimlevinud navigatsioonimenüüde kohta näitab, et teoreetiliselt on sellel platvormil enimlevinud rippmenüü, *toggle* navigatsioon, vasakult poolt "välja libisev" menüü ja horistontaalne ülemine menüü.

Peatükis 4 läbi viidud veebilehtede praktilises uuringus selgus, et arvutiplatvormi populaarseim menüü on vastavuses teoreetilises osas kirjeldatule – horisontaalne päises asuv menüü on arvutiplatvormi veebiliidestes kõige enam kasutuses, seda nii ühe- kui ka kahetasemelisena. Ka mobiilplatvormi kõige enam kasutatav navigatsioonimuster on ära toodud antud töö teoreetilises osas. Mobiili veebilehe kasutajaliideste analüüsimisel selgus, et kõige rohkem kasutati kasutajaliideste disainis vasakul asuvat vertikaalset menüüd. Menüü asukoht on kas veebilehe keskel või vasakus servas. Selline navigatsioonimenüü kohandus hästi nutiseadmega – vaatamata väiksemõõtmelisele ekraanile oli veebi sisu hästi loetav, edasiseks navigeerimiseks olulisemad lingid olid esiletoodud. Mobiilplatvormi veebiliidestes oli veel väga levinud menüünupu kasutamine, mis lihtsustas veebilehel navigeerimist.

Antud tööst järeldub, et töö teoreetilise poole ja praktilise uuringu tulemuste vahel ei esine suuremaid erinevusi. Kui teoreetilises ülevaates oli ära toodud mitmeid – töölaua platvormil kaheksa ja mobiilplatvormil neli - populaarsemaid navigatsioonimustreid, siis praktilise analüüsi käigus selgusid mõlema platvormi kolm kuni neli kõige enam kasutuses olevat veebi kasutajaliidese mustrit.

Töö lisaeesmärgiks oli saada rohkem teadmisi veebiarenduse kasutajaliideste disainist. Tänu põhjalikult teostatud võrdlusele saadi uusi teadmisi nii kohanduvast disainist, mustri sobivuse ja vastavuse olulisusest veebilehe sisuga, mobiili ja töölaua veebilehtede erinevusest, kasutajaliidese disaini põhimõtetest erinevate seadmete puhul, kasutatavuse ja hea kasutajakogemuse olulisusest, veebilehe navigatsiooni põhitõdedest kui ka mobiili veebilehe tähtsusest üldisemalt.

## **Kasutatud kirjandus**

- [1] Mobile First. [WWW] http://www.lukew.com/ff/entry.asp?933 (10.05.2015)
- [2] Mobile Website vs Desktop Website. [WWW] https://www.affordablewebdesign.com/mobile-website-vs-desktop-website/ (10.05.2015)
- [3] 10 Ways Mobile Sites Are Different from Desktop Web Sites. [WWW] http://www.uxmatters.com/mt/archives/2011/03/10-ways-mobile-sites-are-different-fromdesktop-web-sites.php (10.05.2015)
- [4] [WWW] http://mobilewebdesignagency.com/ [10.05.2015]
- [5] 10 Reasons Why Click-to-Call Can Dramatically Increase Sales. [WWW] http://blog.dudamobile.com/top-10-reasons-why-click-to-call-can-dramatically-increasesales/ (10.05.2015)
- [6] Responsive Navigation Patterns. [WWW] http://bradfrost.com/blog/web/responsive-navpatterns/ (15.05.2015)
- [7] Mobile Navigation Menus and Great User Experience. [WWW] https://www.newfangled.com/user-experience-mobile-menus-and-nav-burgers/  $(18.05.2015)$
- [8] Guide to Website Navigation Design Patterns. [WWW] http://sixrevisions.com/userinterface/navigation-design-patterns/ (18.05.2015)
- [9] What is Responsive Design? [WWW] http://ux.stackexchange.com/questions/50499/whatis-the-meaning-of-responsive-design (18.05.2015)

[10] Designing Drop-Down Menus: Examples and Best Practices. [WWW] http://www.smashingmagazine.com/2009/03/24/designing-drop-down-menus-examplesandbest-practices/ (18.05.2015)

- [11] Navigation Patterns for Ten Common Types of Websites. [WWW] http://www.webdesignerdepot.com/2011/11/navigation-patterns-for-ten-common-types-ofwebsites/ (18.05.2015)
- [12] Navigation: Left is Best. [WWW] http://www.usability.gov/get-involved/blog/2006/04/leftnavigation-is-best.html (19.05.2015)
- [13] The top 500 sites on the web. [WWW] http://www.alexa.com/ (07.03.2015, 31.05.2015)
- [14] The Moz Top 500. [WWW] https://moz.com/top500 (07.03.2015, 31.05.2015)
- [15] Usability 101: Introduction to Usability. [WWW] http://www.nngroup.com/articles/usability-101-introduction-to-usability/ (29.05.2015)
- [16] 5 Aspects of a Good Userinterface. [WWW] http://www.argondesign.com/news/2014/feb/5/5-aspects-good-user-interface/ (29.05.2015)
- [17] Location, Location, Location: Where Your Navigation Bar Works Best. [WWW] http://weblog.slamdot.com/2014/06/16/location-location-location-where-your-navigationbar-works-best/ (31.05.2015)
- [18] A New Study Reveals the Power of First Impressions Online [WWW] http://www.entrepreneur.com/article/223150 (31.05.2015)
- [19] The Pros and Cons of Responsive Web Design vs. Mobile Website vs. Native App [WWW] http://designmodo.com/responsive-design-vs-mobile-website-vs-app/ (31.05.2015)
- [20] Mobile Web. [WWW] http://www.w3.org/standards/webdesign/mobilweb (01.06.2015)
- [21] Responsive Web Design v.s Mobile Web App: What's Best for Your Enterprise? [WWW] http://rapidvaluesolutions.com/whitepapers/responsive-web-design.html (01.06.2015)
- [22] How Are Mobile Web Pages different from Regular Web Pages? [WWW] http://netforbeginners.about.com/od/internet101/tp/How-Mobile-Web-Pages-Are-Different.htm (01.06.2015)
- [23] Salminen, A. Mashup Ecosystems: Integrating Web Resources on Desktop and Mobile Devices. Tampere, Juvenes Print TTY, 2013.
- [24] Robal, T. Towards Adaptive Web Analysing and Recommending Web Users' Behaviour. Tallinn, Tallinna Tehnikülikooli Kirjastus, 2012.

## **Lisa 1 - 100 populaarsema veebilehe kasutajaliideste navigatsioonimustrite võrdlus**

Järgnevas tabelis on esitatud veebi kasutajaliideste navigatsioonimustrite võrdluses kasutatud saja populaarsema veebilehe nimekiri. Tabel sisaldab veebilehe aadressi, navigatsioonimustri numbrit, arvutiplatvormi veebiliidese puhul ka navigatsioonimenüü tasemete arvu. Mobiilplatvormi puhul on ära toodud lisaks mustri numbrile ka märge mobiili toetuse olemasolu kohta ning menüünupu asukoht veebilehel.

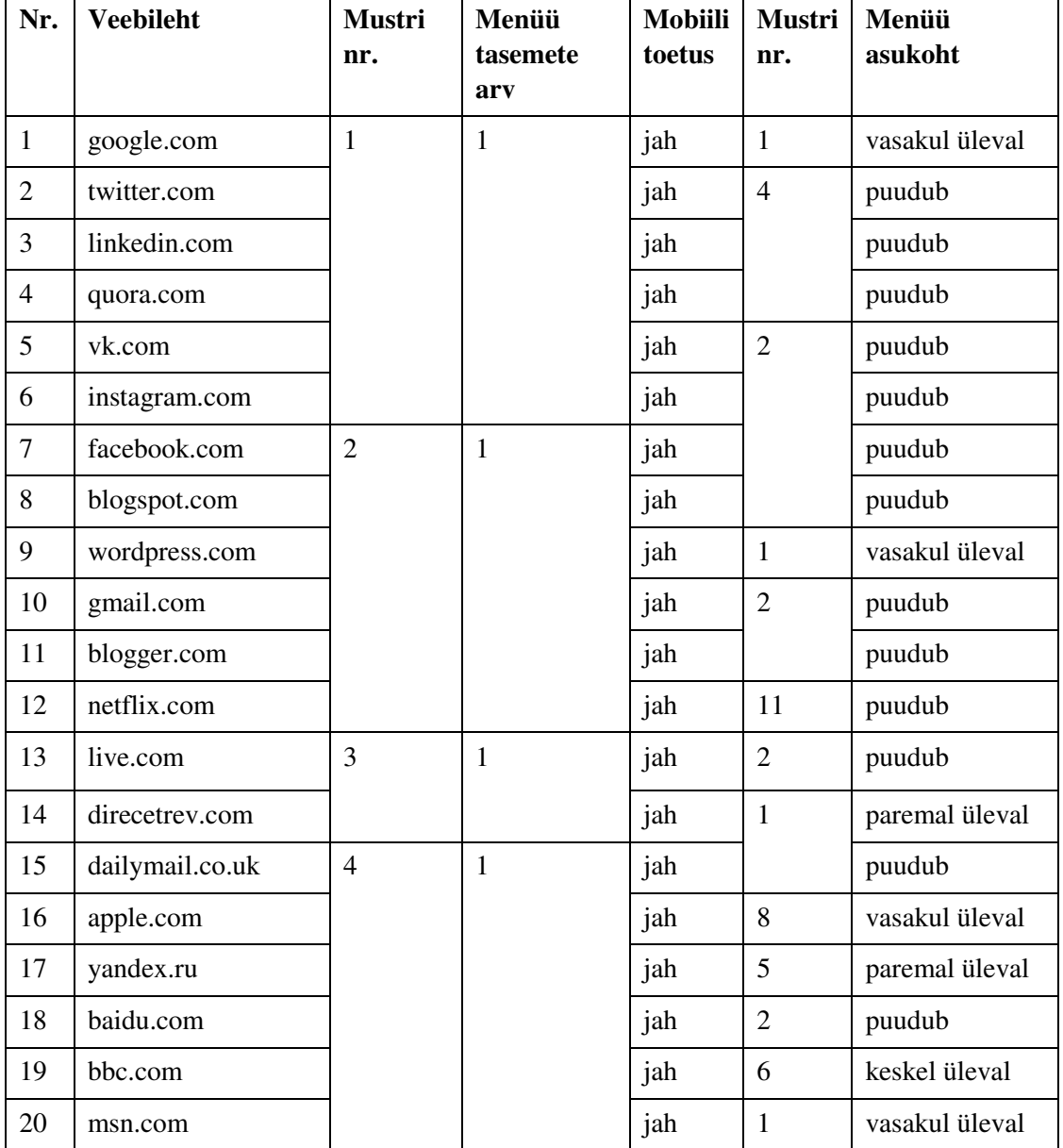

*Tabel.* 

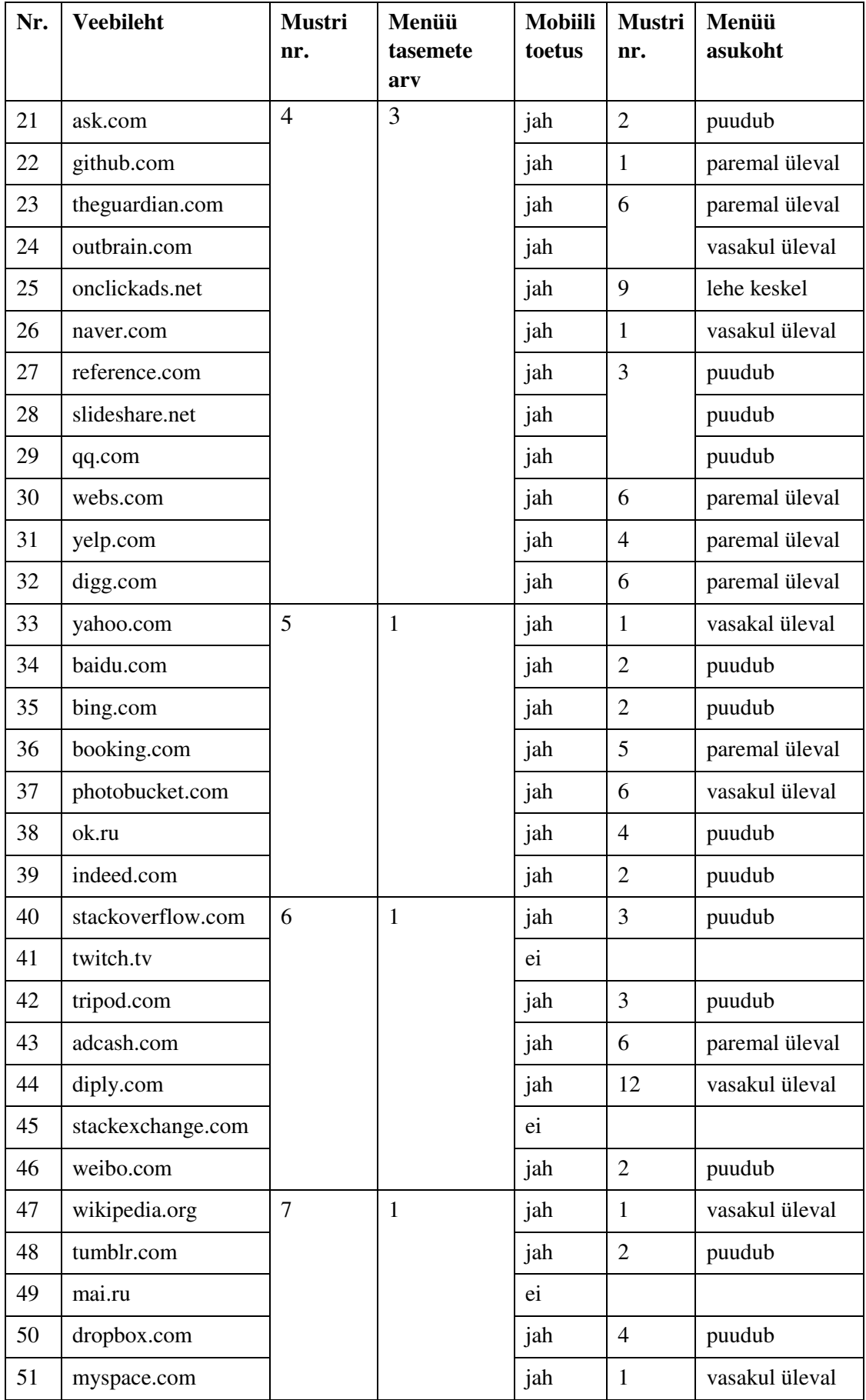

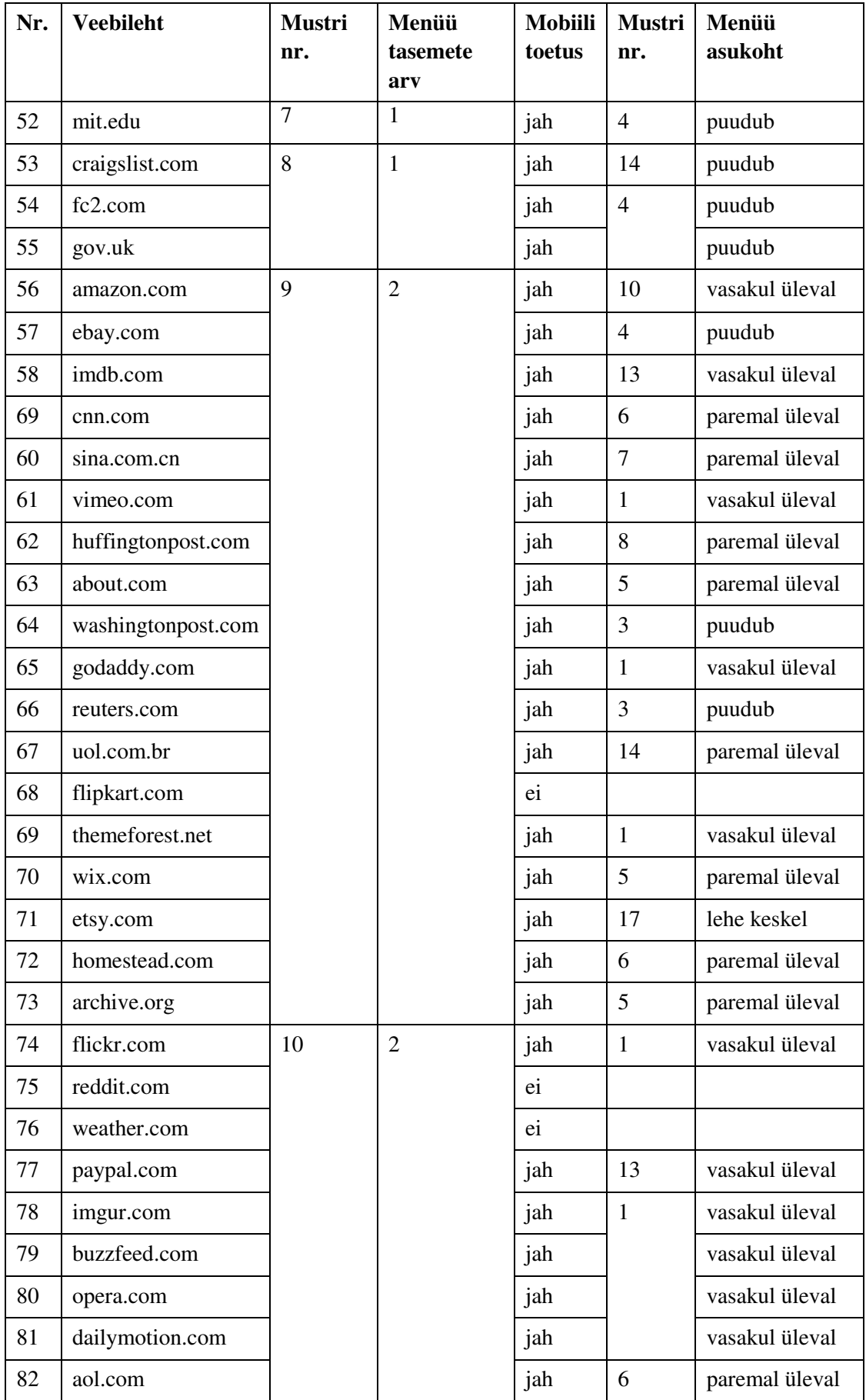

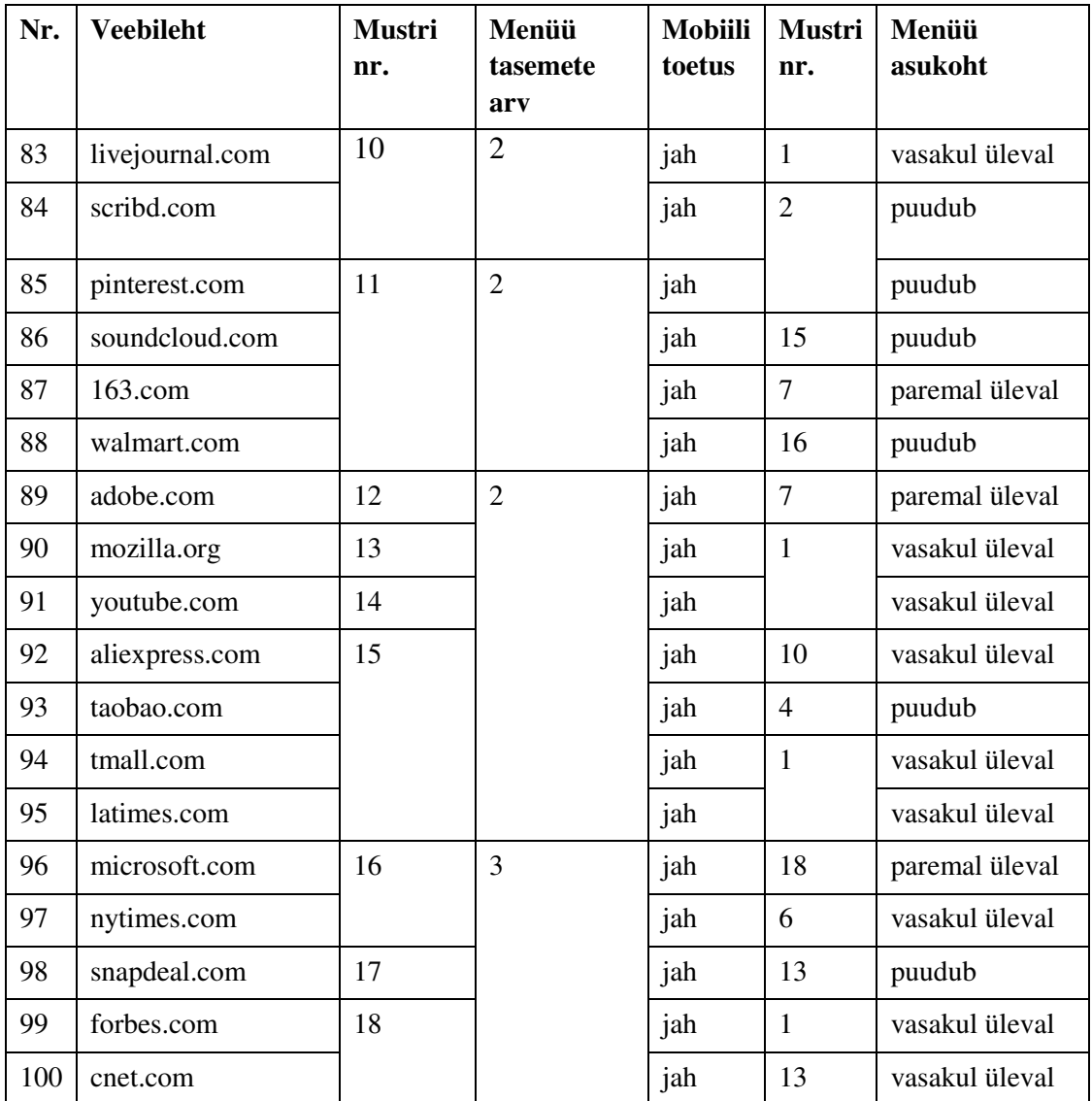